## i2b2

Informatics for Integrating Biology & the Bedside

#### A National Center for Biomedical Computing

# **Quick Upgrade**

iii.

#### 1. Upgrade Dat[abase](https://www.java.com/en/download/help/download_options.html)

- i. Install Java 8 (Instructions)
- ii. Open the command prompt and navigate to cell folders and run the following upgrade ant commands on your i2b2 database instance, where {db} can be Oracle, SQLServer or PostgreSQL.

In **data** folder\Release\_1-7\Upgrade\ run the ant commands under each individual cell subfolder as below. Details

- iii. Run the CRC Sql Procedures (ie for PostgreSQL) Crcdata/scripts/procedures/postgresql/\*.sql
- iv. Run the Metadata Sql Procedures (ie for PostgreSQL) Metadata/scripts/procedures/postgresql/\*.sql
- iv. (Not Common) Update HIVE CELL PARAMS table with cell properties parameters. Details

### 2. Upgrade Core i2b2 Server

- i. Install Java 8 (Instructions) if needed.
- ii. Shutdown wildfly
- iii. Move all the files from your **wildfly-x.0.z.Final/standalone/deployments** folder to *a backup folder*. *(major version number x can be as 14, 17, update version number z can be 0 or 1)*
- iv. Copy all files from **deployments** to **wildfly-x.0.z.Final/standalone/deployments**
- v. Copy **\*-ds.xml** files from the backup folder to **wildfly-x.0.z.Final/standalone/deployments** Edit the following files **crc-ds.xml**, **ont-ds.xml**, **pm-ds.xml**, **work-ds.xml** and replace ALL the **<driver>{something}.jar</driver>** with

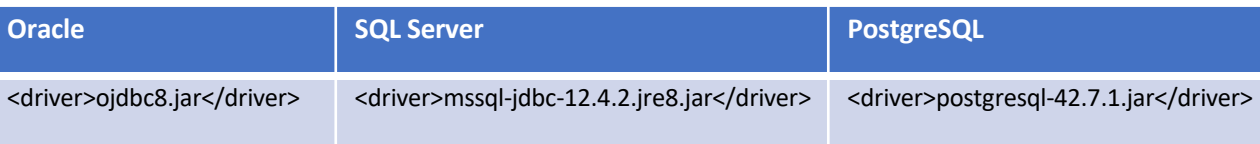

## 5. Test i2b2

3. Upgrade We

i. Backup the e **ii.** Copy new w

> **Linux** (Apach Windows (IIS Replace i2b2 **directory**

Launch a web brov address field, where